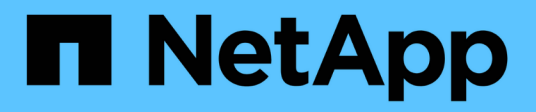

# **Defina los nodos de archivo y bloque**

BeeGFS on NetApp with E-Series Storage

NetApp October 22, 2024

This PDF was generated from https://docs.netapp.com/es-es/beegfs/custom/architectures-inventoryconfigure-file-nodes.html on October 22, 2024. Always check docs.netapp.com for the latest.

# **Tabla de contenidos**

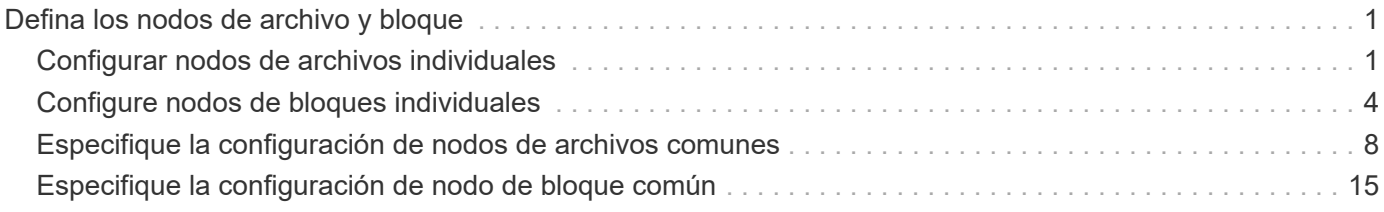

# <span id="page-2-0"></span>**Defina los nodos de archivo y bloque**

# <span id="page-2-1"></span>**Configurar nodos de archivos individuales**

Especifique la configuración de los nodos de archivos individuales con variables de host (host\_var).

## **Descripción general**

Esta sección recorre la relleno de un host vars/<FILE\_NODE\_HOSTNAME>.yml archivo para cada nodo de archivo del clúster. Estos archivos sólo deben contener una configuración exclusiva de un nodo de archivo concreto. Esto incluye normalmente:

- Definición de la IP o el nombre de host que Ansible debe usar para conectarse al nodo.
- Configurar interfaces adicionales e IP de clúster utilizadas para los servicios de clúster de alta disponibilidad (Pacemaker y Corosync) para comunicarse con otros nodos de archivo. De forma predeterminada, estos servicios utilizan la misma red que la interfaz de gestión, pero deberían estar disponibles interfaces adicionales para la redundancia. La práctica común es definir IP adicionales en la red de almacenamiento, lo que evita la necesidad de un clúster o una red de gestión adicionales.
	- El rendimiento de cualquier red utilizada para la comunicación del clúster no es crítico en cuanto al rendimiento del sistema de archivos. Con la configuración de clúster predeterminada, por lo general, al menos una red de 1GB GB/s proporcionará suficiente rendimiento para las operaciones de clúster, como la sincronización de estados de nodo y la coordinación de cambios de estado de recursos de clúster. Las redes lentas/ocupadas pueden hacer que los cambios en el estado de los recursos tarden más de lo habitual y, en casos extremos, podrían resultar en que los nodos se expulsen del clúster si no pueden enviar latidos en un período de tiempo razonable.
- Configurar las interfaces utilizadas para conectarse a los nodos de bloques sobre el protocolo deseado (por ejemplo, iSCSI/Iser, NVMe/IB, NVMe/roce, FCP, etc.)

### **Pasos**

Haciendo referencia al esquema de direcciones IP definido en la ["Planifique el sistema de archivos"](https://docs.netapp.com/es-es/beegfs/custom/architectures-plan-file-system.html) sección, para cada nodo de archivo del cluster cree un archivo host vars/<FILE\_NODE\_HOSTNAME>/yml y rellénelo de la siguiente manera:

1. En la parte superior, especifique la IP o el nombre de host que Ansible debe usar a SSH del nodo y gestiónelo:

```
ansible host: "<MANAGEMENT IP>"
```
- 2. Configure las IP adicionales que se puedan usar para el tráfico del clúster:
	- a. Si el tipo de red es ["InfiniBand \(uso de IPoIB\)"](https://github.com/netappeseries/host/tree/release-1.2.0/roles/ipoib):

```
eseries ipoib interfaces:
- name: <INTERFACE> # Example: ib0 or i1b
   address: <IP/SUBNET> # Example: 100.127.100.1/16
- name: <INTERFACE> # Additional interfaces as needed.
    address: <IP/SUBNET>
```
b. Si el tipo de red es ["RDMA sobre Ethernet convergente \(roce\)":](https://github.com/netappeseries/host/tree/release-1.2.0/roles/roce)

```
eseries roce interfaces:
- name: <INTERFACE> # Example: eth0.
   address: <IP/SUBNET> # Example: 100.127.100.1/16
- name: <INTERFACE> # Additional interfaces as needed.
   address: <IP/SUBNET>
```
c. Si el tipo de red es ["Ethernet \(solo TCP, sin RDMA\)":](https://github.com/netappeseries/host/tree/release-1.2.0/roles/ip)

```
eseries ip interfaces:
- name: <INTERFACE> # Example: eth0.
   address: <IP/SUBNET> # Example: 100.127.100.1/16
- name: <INTERFACE> # Additional interfaces as needed.
    address: <IP/SUBNET>
```
3. Indique qué IP se deben utilizar para el tráfico del clúster con las IP preferidas más alta:

```
beegfs ha cluster node ips:
- <MANAGEMENT IP> # Including the management IP is typically but not
required.
- <IP ADDRESS> # Ex: 100.127.100.1
- <IP ADDRESS> # Additional IPs as needed.
```
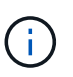

Los IPS configurados en el paso dos no se utilizarán como IP de clúster a menos que estén incluidos en el beegfs\_ha\_cluster\_node\_ips lista. Esto le permite configurar IP/interfaces adicionales con Ansible que pueden utilizarse para otros fines si así lo desea.

- 4. Si el nodo de archivo tiene que comunicarse con los nodos de bloque a través de un protocolo basado en IP, se deberán configurar las IP en la interfaz adecuada y con todos los paquetes necesarios para instalar y configurar ese protocolo.
	- a. Si se utiliza ["ISCSI"](https://github.com/netappeseries/host/blob/master/roles/iscsi/README.md):

```
eseries iscsi interfaces:
- name: <INTERFACE> # Example: eth0.
    address: <IP/SUBNET> # Example: 100.127.100.1/16
```
b. Si se utiliza ["Iser"](https://github.com/netappeseries/host/blob/master/roles/ib_iser/README.md):

```
eseries ib iser interfaces:
- name: <INTERFACE> # Example: ib0.
    address: <IP/SUBNET> # Example: 100.127.100.1/16
    configure: true # If the file node is directly connected to the
block node set to true to setup OpenSM.
```
c. Si se utiliza ["NVMe/IB":](https://github.com/netappeseries/host/blob/master/roles/nvme_ib/README.md)

```
eseries nvme ib interfaces:
- name: <INTERFACE> # Example: ib0.
    address: <IP/SUBNET> # Example: 100.127.100.1/16
    configure: true # If the file node is directly connected to the
block node set to true to setup OpenSM.
```
d. Si se utiliza ["NVMe/roce"](https://github.com/netappeseries/host/blob/master/roles/nvme_roce/README.md):

```
eseries nvme roce interfaces:
- name: <INTERFACE> # Example: eth0.
   address: <IP/SUBNET> # Example: 100.127.100.1/16
```
- e. Otros protocolos:
	- i. Si se utiliza ["NVMe/FC",](https://github.com/netappeseries/host/blob/master/roles/nvme_fc/README.md) no es necesario configurar interfaces individuales. La implementación del clúster BeeGFS detectará automáticamente los requisitos de protocolo e instalará/configurará según sea necesario. Si utiliza una estructura para conectar nodos de archivos y bloques, asegúrese de que los switches se dividen correctamente siguiendo las prácticas recomendadas de NetApp y del proveedor del switch.
	- ii. El uso de FCP o SAS no requiere la instalación ni la configuración de software adicional. Si utiliza FCP, asegúrese de que los switches se dividen correctamente a continuación ["NetApp"](https://docs.netapp.com/us-en/e-series/config-linux/fc-configure-switches-task.html) y las prácticas recomendadas de su proveedor del switch.
	- iii. No se recomienda el uso de SRP IB en este momento. Utilice NVMe/IB o Iser en función de lo que admita su nodo de bloque E-Series.

Haga clic en ["aquí"](https://github.com/netappeseries/beegfs/blob/master/getting_started/beegfs_on_netapp/gen2/host_vars/ictad22h01.yml) para obtener un ejemplo de un archivo de inventario completo que representa un solo nodo de archivo.

### **Avanzado: Alternar los adaptadores VPI NVIDIA ConnectX entre Ethernet y modo InfiniBand**

Los adaptadores NVIDIA ConnectX-Virtual Protocol Interconnect® (VPI) admiten InfiniBand y Ethernet como capa de transporte. El cambio entre modos no se negocia automáticamente y debe configurarse mediante la <code>mstconfig</code> herramienta incluida en <code>mstflint</code>, un paquete de código abierto que forma parte de <a

href="https://docs.nvidia.com/networking/display/mftv4270/mft+supported+configurations+and+parameters" target="\_blank">"Herramientas de Firmare de NVIDIA (MFT)"</a>. El cambio del modo de los adaptadores solo debe realizarse una vez. Esto se puede hacer manualmente, o incluir en el inventario de Ansible como parte de cualquier interfaz configurada usando la <code>eseries-</sup>

 $[ib]$ ib iser $|ipoib|$ nvme  $ib|n$ vme  $roce|roce]$  interfaces: $\leq$ /code> sección del inventario, para que se active/aplique automáticamente.

Por ejemplo, para cambiar una interfaz actual en modo InfiniBand a Ethernet, se puede utilizar para roce:

1. Especifique para cada interfaz que desee configurar mstconfig como una asignación (o diccionario) que especifica LINK\_TYPE\_P<N> donde <N> Viene determinado por el número de puerto de HCA de la interfaz. La <N> el valor se puede determinar ejecutando grep PCI\_SLOT\_NAME

/sys/class/net/<INTERFACE\_NAME>/device/uevent Y agregando 1 al último número desde el nombre de la ranura PCI y convirtiendo a decimal.

a. Por ejemplo dado PCI SLOT NAME=0000:2f:00.2 (2 + 1  $\rightarrow$  puerto HCA 3)  $\rightarrow$  LINK TYPE P3: eth:

```
eseries roce interfaces:
- name: <INTERFACE>
    address: <IP/SUBNET>
    mstconfig:
      LINK_TYPE_P3: eth
```
Para obtener información adicional, consulte ["Documentación de la colección de hosts E-Series de NetApp"](https://github.com/netappeseries/host) para el tipo/protocolo de interfaz que utiliza.

# <span id="page-5-0"></span>**Configure nodos de bloques individuales**

Especifique la configuración de los nodos de bloque individuales con variables de host (host var).

### **Descripción general**

Esta sección recorre la relleno de un host vars/<BLOCK\_NODE\_HOSTNAME>.yml archivo de cada nodo de bloque del clúster. Estos archivos sólo deben contener una configuración exclusiva de un nodo de bloque determinado. Esto incluye normalmente:

- El nombre del sistema (como se muestra en System Manager).
- La URL de HTTPS para una de las controladoras (se utiliza para gestionar el sistema mediante su API DE REST).
- Qué nodos de archivo de protocolo de almacenamiento utilizan para conectarse a este nodo de bloque.
- Configurar los puertos de tarjeta de interfaz del host (HIC), como las direcciones IP (si son necesarias).

## **Pasos**

Haciendo referencia al esquema de direcciones IP definido en la ["Planifique el sistema de archivos"](https://docs.netapp.com/es-es/beegfs/custom/architectures-plan-file-system.html) sección, para cada nodo de bloque del cluster cree un archivo host vars/<BLOCK\_NODE\_HOSTNAME>/yml y rellénelo de la siguiente manera:

1. En la parte superior, especifique el nombre del sistema y la URL de HTTPS para una de las controladoras:

```
eseries system name: <SYSTEM_NAME>
eseries system api url:
https://<MANAGEMENT_HOSTNAME_OR_IP>:8443/devmgr/v2/
```
- 2. Seleccione la ["protocolo"](https://github.com/netappeseries/santricity/tree/release-1.3.1/roles/nar_santricity_host#role-variables) los nodos de archivo utilizarán para conectarse a este nodo de bloque:
	- a. Protocolos compatibles: auto, iscsi, fc, sas, ib\_srp, ib\_iser, nvme\_ib, nvme\_fc, nvme\_roce.

eseries initiator protocol: <PROTOCOL>

3. Según el protocolo en uso, los puertos HIC pueden necesitar una configuración adicional. Si es necesario, se debe definir la configuración de puertos de HIC para que la entrada superior de la configuración de cada controladora se corresponda con el puerto físico más a la izquierda de cada controladora y el puerto inferior al puerto que se encuentra en el extremo derecho. Todos los puertos requieren una configuración válida incluso si no están en uso actualmente.

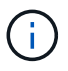

Consulte también la siguiente sección si utiliza InfiniBand HDR (200 GB) o roce de 200 GB con nodos de bloque EF600.

a. Para iSCSI:

```
eseries controller iscsi port:
 controller a: # Ordered list of controller A channel
definition.
 - state: \# Whether the port should be enabled.
Choices: enabled, disabled
 config method: # Port configuration method Choices: static,
dhcp
    address: # Port IPv4 address<br>gateway: # Port IPv4 gateway
                       gateway: # Port IPv4 gateway
    subnet_mask: # Port IPv4 subnet_mask
      mtu: # Port IPv4 mtu
   - (...) \# Additional ports as needed.
 controller b: # Ordered list of controller B channel
definition.
    - (...) # Same as controller A but for controller B
# Alternatively the following common port configuration can be
defined for all ports and omitted above:
eseries controller iscsi port state: enabled # Generally
specifies whether a controller port definition should be applied
Choices: enabled, disabled
eseries controller iscsi port config method: dhcp # General port
configuration method definition for both controllers. Choices:
static, dhcp
eseries controller iscsi port gateway: # General port
IPv4 gateway for both controllers.
eseries controller iscsi port subnet mask: # General port
IPv4 subnet mask for both controllers.
eseries controller iscsi port mtu: 9000 # General port
maximum transfer units (MTU) for both controllers. Any value greater
than 1500 (bytes).
```
### b. Para Iser:

```
eseries controller ib iser port:
controller a: # Ordered list of controller A channel address
definition.
   - \# Port IPv4 address for channel 1
   - (...) \# So on and so forth
 controller b: # Ordered list of controller B channel address
definition.
```
c. Para NVMe/IB:

```
eseries controller nvme ib port:
 controller a: # Ordered list of controller A channel address
definition.
  - \# Port IPv4 address for channel 1
   - (\ldots) \# So on and so forth
 controller b: # Ordered list of controller B channel address
definition.
```
d. Para NVMe/roce:

```
eseries controller nvme roce port:
  controller_a: # Ordered list of controller A channel
definition.
  - state: \# Whether the port should be enabled.
     config method: # Port configuration method Choices: static,
dhcp
     address: # Port IPv4 address
     subnet_mask: # Port IPv4 subnet mask
    gateway: # Port IPv4 gateway
      mtu: # Port IPv4 mtu
speed: # Port IPv4 speed
  controller_b: # Ordered list of controller B channel
definition.
    - (...) # Same as controller A but for controller B
# Alternatively the following common port configuration can be
defined for all ports and omitted above:
eseries controller nvme roce port state: enabled # Generally
specifies whether a controller port definition should be applied
Choices: enabled, disabled
eseries controller nvme roce port config method: dhcp # General
port configuration method definition for both controllers. Choices:
static, dhcp
eseries controller_nvme_roce_port_gateway: # General
port IPv4 gateway for both controllers.
eseries_controller_nvme_roce_port_subnet_mask: # General
port IPv4 subnet mask for both controllers.
eseries controller nvme roce port mtu: 4200 # General
port maximum transfer units (MTU). Any value greater than 1500
(bytes).
eseries controller nvme roce port speed: auto # General
interface speed. Value must be a supported speed or auto for
automatically negotiating the speed with the port.
```
e. Los protocolos FC y SAS no requieren configuración adicional. SRP no se recomienda correctamente.

Para obtener opciones adicionales para configurar los puertos HIC y los protocolos de host, incluida la capacidad de configurar CHAP iSCSI, consulte la ["documentación"](https://github.com/netappeseries/santricity/tree/release-1.3.1/roles/nar_santricity_host#role-variables) Incluido con la colección SANtricity. Tenga en cuenta que al implementar BeeGFS, el pool de almacenamiento, la configuración de volumen y otros aspectos del aprovisionamiento del almacenamiento se configurarán en otra parte y no se deberán definir en este archivo.

Haga clic en ["aquí"](https://github.com/netappeseries/beegfs/blob/master/getting_started/beegfs_on_netapp/gen2/host_vars/ictad22a01.yml) para obtener un ejemplo de un archivo de inventario completo que representa un solo nodo de bloque.

### **Mediante InfiniBand HDR (200 GB) o roce de 200 GB con nodos de bloque de EF600 de NetApp:**

Para utilizar InfiniBand HDR (200 GB) con EF600, se debe configurar una segunda IP "virtual" para cada puerto físico. A continuación se muestra un ejemplo de la forma correcta de configurar un EF600 equipado con la HIC HDR InfiniBand de doble puerto:

```
eseries controller nvme ib port:
   controller_a:
     - 192.168.1.101 # Port 2a (virtual)
     - 192.168.2.101 # Port 2b (virtual)
     - 192.168.1.100 # Port 2a (physical)
     - 192.168.2.100 # Port 2b (physical)
 controller b:
     - 192.168.3.101 # Port 2a (virtual)
     - 192.168.4.101 # Port 2b (virtual)
     - 192.168.3.100 # Port 2a (physical)
      - 192.168.4.100 # Port 2b (physical)
```
# <span id="page-9-0"></span>**Especifique la configuración de nodos de archivos comunes**

Especifique la configuración de nodos de archivos comunes mediante variables de grupo (group\_var).

### **Descripción general**

La configuración que debería Apple para todos los nodos de archivo se define en group vars/ha cluster.yml. Normalmente incluye:

- Información detallada sobre cómo conectarse e iniciar sesión en cada nodo de archivo.
- Configuración de red común.
- Si se permiten reinicios automáticos.
- Cómo deben configurarse los estados de firewall y selinux.
- Configuración de clústeres, incluidas las alertas y las cercas.
- Ajuste del rendimiento.

• Configuración de servicio de BeeGFS común.

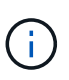

Las opciones establecidas en este archivo también pueden definirse en nodos de archivos individuales; por ejemplo, si se están usando modelos de hardware mixtos o tiene contraseñas diferentes para cada nodo. La configuración en nodos de archivo individuales tendrá prioridad sobre la configuración de este archivo.

### **Pasos**

Cree el archivo group vars/ha cluster.yml y rellenarlo de la siguiente manera:

1. Indique cómo debe autenticarse el nodo de Ansible Control con los hosts remotos:

```
ansible ssh user: root
ansible become password: <PASSWORD>
```
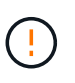

Especialmente en entornos de producción, no almacene contraseñas en texto sin formato. En su lugar, use Ansible Vault (consulte ["Cifrado de contenido con Ansible Vault"\)](https://docs.ansible.com/ansible/latest/vault_guide/index.html) o el --ask-become-pass al ejecutar el libro de estrategia. Si la ansible ssh user es ya el usuario raíz. puede omitir de forma opcional el ansible become password.

2. Si está configurando IP estáticas en interfaces ethernet o InfiniBand (por ejemplo, IP de clúster) y varias interfaces se encuentran en la misma subred IP (por ejemplo, si ib0 está usando 192.168.1.10/24 e ib1 está usando 192.168.1.11/24), Para que el soporte multihost funcione correctamente, se deben configurar reglas y tablas de enrutamiento IP adicionales. Sólo tiene que activar el enlace de configuración de la interfaz de red proporcionado de la siguiente forma:

```
eseries ip default hook templates:
    - 99-multihoming.j2
```
3. Al poner en marcha el clúster, según el protocolo de almacenamiento, puede que sean necesarios el reinicio de los nodos para facilitar la detección de dispositivos de bloques remotos (volúmenes de E-Series) o aplicar otros aspectos de la configuración. De forma predeterminada, los nodos se preguntará antes de reiniciar, pero puede permitir que los nodos se reinicien automáticamente especificando lo siguiente:

#### eseries\_common\_allow\_host\_reboot: **true**

a. De forma predeterminada, después de un reinicio, para asegurarse de que los dispositivos de bloque y otros servicios estén listos, Ansible esperará hasta el sistema default.target se alcanza antes de continuar con la implementación. En algunos casos, cuando se utiliza NVMe/IB, es posible que este no sea el tiempo suficiente para inicializar, detectar y conectarse a dispositivos remotos. Esto puede provocar que la implementación automatizada continúe prematuramente y falle. Para evitar esto cuando se usa NVMe/IB, también se debe definir lo siguiente:

```
eseries common reboot test command: "! systemctl status
eseries nvme ib.service || systemctl --state=exited | grep
eseries nvme ib.service"
```
4. Para comunicarse con los servicios de clúster de BeeGFS y ha se necesitan varios puertos de firewall. A menos que desee configurar manualmente el firmwwall (no se recomienda), especifique lo siguiente para crear zonas de firewall necesarias y abrir puertos automáticamente:

beegfs ha firewall configure: True

5. En este momento, SELinux no es compatible y se recomienda que el estado se configure como desactivado para evitar conflictos (especialmente cuando RDMA está en uso). Establezca lo siguiente para asegurarse de que SELinux esté desactivado:

```
eseries beegfs ha disable selinux: True
eseries selinux state: disabled
```
6. Configure la autenticación de modo que los nodos de archivo puedan comunicarse, ajustando los valores predeterminados según sea necesario según las directivas de su organización:

```
beegfs ha cluster name: hacluster # BeeGFS HA cluster
name.
beegfs ha cluster username: hacluster # BeeGFS HA cluster
username.
beegfs ha cluster password: hapassword # BeeGFS HA cluster
username's password.
beegfs ha cluster password sha512 salt: randomSalt # BeeGFS HA cluster
username's password salt.
```
7. En función de la ["Planifique el sistema de archivos"](https://docs.netapp.com/es-es/beegfs/custom/architectures-plan-file-system.html) sección, especifique la IP de administración de BeeGFS para este sistema de archivos:

beegfs ha mgmtd floating ip: <IP ADDRESS>

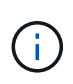

Aunque aparentemente redundante, beegfs ha mgmtd floating ip Es importante cuando escala el sistema de archivos BeeGFS más allá de un único clúster de alta disponibilidad. Los clústeres de alta disponibilidad posteriores se ponen en marcha sin un servicio de gestión de BeeGFS adicional y se señalan en el servicio de gestión proporcionado por el primer clúster.

8. Habilite las alertas de correo electrónico si lo desea:

```
beegfs ha enable alerts: True
# E-mail recipient list for notifications when BeeGFS HA resources
change or fail.
beegfs ha alert email list: ["<EMAIL>"]
# This dictionary is used to configure postfix service
(/etc/postfix/main.cf) which is required to set email alerts.
beegfs ha alert conf ha group options:
        # This parameter specifies the local internet domain name. This is
optional when the cluster nodes have fully qualified hostnames (i.e.
host.example.com)
        mydomain: <MY_DOMAIN>
beegfs_ha_alert_verbosity: 3
# 1) high-level node activity
# 3) high-level node activity + fencing action information + resources
(filter on X-monitor)
# 5) high-level node activity + fencing action information + resources
```
- 9. Se recomienda encarecidamente habilitar la delimitación; de lo contrario, se puede bloquear que los servicios se inicien en nodos secundarios cuando se produzca un error en el nodo principal.
	- a. Active la delimitación de forma global especificando lo siguiente:

```
beegfs ha cluster crm config options:
    stonith-enabled: True
```
- i. Nota Cualquier compatible ["propiedad del clúster"](https://access.redhat.com/documentation/en-us/red_hat_enterprise_linux/9/html/configuring_and_managing_high_availability_clusters/assembly_controlling-cluster-behavior-configuring-and-managing-high-availability-clusters) también se puede especificar aquí si es necesario. No suele ser necesario ajustar estos ajustes, ya que el papel BeeGFS HA se entrega con una serie de pruebas bien probadas ["valores predeterminados".](https://github.com/NetApp/beegfs/blob/master/roles/beegfs_ha_7_4/defaults/main.yml#L54)
- b. A continuación, seleccione y configure un agente de cercado:
	- i. OPCIÓN 1: Para habilitar la cercado mediante unidades de distribución de energía (PDU) APC:

```
beegfs ha fencing agents:
 fence apc:
    - ipaddr: <PDU IP ADDRESS>
        login: <PDU_USERNAME>
        passwd: <PDU_PASSWORD>
      pcmk host map:
"<HOSTNAME>:<PDU_PORT>,<PDU_PORT>;<HOSTNAME>:<PDU_PORT>,<PDU_PORT>
"
```
ii. OPCIÓN 2: Para habilitar la esgrima mediante las API Redfish proporcionadas por Lenovo XCC (y otros BMCs):

```
redfish: &redfish
  username: < BMC USERNAME>
  password: <BMC PASSWORD>
    ssl_insecure: 1 # If a valid SSL certificate is not available
specify "1".
beegfs ha fencing agents:
  fence redfish:
    - pcmk host list: <HOSTNAME>
       ip: <BMC_IP>
        <<: *redfish
    - pcmk host list: <HOSTNAME>
        ip: <BMC_IP>
        <<: *redfish
```
- iii. Para obtener más información sobre la configuración de otros agentes de cercado, consulte la ["Documentación de redhat".](https://docs.redhat.com/en/documentation/red_hat_enterprise_linux/9/html/configuring_and_managing_high_availability_clusters/assembly_configuring-fencing-configuring-and-managing-high-availability-clusters)
- 10. El rol de ha de BeeGFS puede aplicar muchos parámetros de ajuste diferentes para ayudar a optimizar aún más el rendimiento. Entre ellos se incluyen la optimización de la utilización de la memoria del núcleo y la E/S del dispositivo en bloque, entre otros parámetros. El rol se incluye con un conjunto razonable de ["valores predeterminados"](https://github.com/NetApp/beegfs/blob/master/roles/beegfs_ha_7_4/defaults/main.yml#L180) basado en pruebas con nodos de bloque NetApp E-Series, pero de forma predeterminada estos no se aplican a menos que especifique:

beegfs ha enable performance tuning: True

- a. Si es necesario, también especifique aquí cualquier cambio en el ajuste del rendimiento predeterminado. Consulte la documentación completa ["parámetros de ajuste del rendimiento"](https://github.com/NetApp/beegfs/blob/master/docs/beegfs_ha/performance_tuning.md) para obtener más información.
- 11. Para garantizar que las direcciones IP flotantes (a veces conocidas como interfaces lógicas) utilizadas para los servicios BeeGFS puedan conmutar por error entre nodos de archivos, todas las interfaces de red deben tener un nombre coherente. De forma predeterminada, el kernel genera nombres de interfaz de red, lo cual no garantiza la generación de nombres coherentes, incluso en modelos de servidor idénticos con adaptadores de red instalados en las mismas ranuras PCIe. Esto también es útil cuando se crean inventarios antes de que el equipo se despliegue y se conozcan los nombres de las interfaces generadas. Para garantizar nombres de dispositivos coherentes, basados en un diagrama de bloque del servidor o. lshw -class network -businfo Output, especifique la asignación de dirección PCIe a interfaz lógica deseada del siguiente modo:
	- a. Para interfaces de red InfiniBand (IPoIB):

```
eseries ipoib udev rules:
    "<PCIe ADDRESS>": <NAME> # Ex: 0000:01:00.0: i1a
```
b. Para interfaces de red Ethernet:

```
eseries ip udev rules:
    "<PCIe ADDRESS>": <NAME> # Ex: 0000:01:00.0: e1a
```
Para evitar conflictos cuando se cambia el nombre de las interfaces (evitando que se le cambie el nombre), no debe utilizar ningún nombre predeterminado potencial como eth0, ens9f0, ib0 o ibs4f0. Una convención de nomenclatura común consiste en usar "e" o "i" para Ethernet o InfiniBand, seguido del número de ranura PCIe y una letra para indicar el puerto. Por ejemplo, el segundo puerto de un adaptador InfiniBand instalado en la ranura 3 sería: I3b.

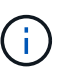

Si va a utilizar un modelo de nodo de archivos verificado, haga clic en ["aquí"](https://docs.netapp.com/us-en/beegfs/beegfs-deploy-create-inventory.html#step-4-define-configuration-that-should-apply-to-all-file-nodes) Asignaciones de puerto lógico a dirección PCIe de ejemplo.

- 12. Opcionalmente, especifique la configuración que debe aplicarse a todos los servicios de BeeGFS del clúster. Se pueden encontrar valores de configuración por defecto ["aquí"](https://github.com/NetApp/beegfs/blob/master/roles/beegfs_ha_7_4/defaults/main.yml#L237)y la configuración por servicio se especifica en otro lugar:
	- a. Servicio de gestión de BeeGFS:

```
beegfs ha beegfs mgmtd conf ha group options:
    <OPTION>: <VALUE>
```
b. Servicios de metadatos BeeGFS:

```
beegfs ha beegfs meta conf ha group options:
    <OPTION>: <VALUE>
```
c. Servicios de almacenamiento de BeeGFS:

```
beegfs ha beegfs storage conf ha group options:
    <OPTION>: <VALUE>
```
- 13. A partir de BeeGFS 7.2.7 y 7.3.1 ["autenticación de conexión"](https://doc.beegfs.io/latest/advanced_topics/authentication.html) se debe configurar o deshabilitar explícitamente. Hay algunas formas de configurar esto con la puesta en marcha basada en Ansible:
	- a. De forma predeterminada, la implementación configurará automáticamente la autenticación de conexión y generará un connauthfile Se distribuirá a todos los nodos de archivos y se utilizará con los servicios BeeGFS. Este archivo también se colocará/mantendrá en el nodo de control Ansible en <INVENTORY>/files/beegfs/<sysMgmtdHost>\_connAuthFile donde se debe mantener (de forma segura) para reutilizarlo con clientes que necesiten acceder a este sistema de archivos.
		- i. Para generar una nueva clave, especifique -e "beegfs ha conn auth force new=True Al ejecutar el libro de estrategia de Ansible. Nota esto se ignora si un beegfs ha conn auth secret está definido.
		- ii. Para opciones avanzadas, consulte la lista completa de valores predeterminados incluidos con el ["Rol de BeeGFS ha".](https://github.com/NetApp/beegfs/blob/master/roles/beegfs_ha_7_4/defaults/main.yml#L21)

b. Se puede utilizar un secreto personalizado definiendo lo siguiente en ha cluster.yml:

```
beegfs ha conn auth secret: <SECRET>
```
c. La autenticación de conexión se puede deshabilitar completamente (NO se recomienda):

beegfs\_ha\_conn\_auth\_enabled: **false**

Haga clic en ["aquí"](https://github.com/netappeseries/beegfs/blob/master/getting_started/beegfs_on_netapp/gen2/group_vars/ha_cluster.yml) para obtener un ejemplo de un archivo de inventario completo que representa la configuración común de nodos de archivos.

#### **Usar InfiniBand HDR (200 GB) con nodos de bloque de EF600 de NetApp:**

Para utilizar InfiniBand HDR (200 GB) con EF600, el administrador de subredes debe admitir la virtualización. Si los nodos de archivos y bloques se conectan mediante un switch, deberá habilitarse en el administrador de subredes de la estructura general.

Si los nodos de bloques y archivos se conectan directamente mediante InfiniBand, opensm se debe configurar una instancia de en cada nodo de archivo para cada interfaz conectada directamente a un nodo de bloque. Esto se hace especificando configure: true cuándo ["configurar las interfaces de almacenamiento del](#page-2-1) [nodo de archivo".](#page-2-1)

Actualmente, la versión de bandeja de entrada de opensm incluida con distribuciones de Linux compatibles no admite la virtualización. En su lugar, es necesario instalar y configurar la versión de opensm desde la distribución empresarial de OpenFabrics (OFED) de NVIDIA. A pesar de que todavía se admite la puesta en marcha con Ansible, se requieren algunos pasos adicionales:

1. Utilizando curl o la herramienta que desee, descargue los paquetes para la versión de OpenSM enumerados en la ["requisitos tecnológicos"](https://docs.netapp.com/es-es/beegfs/second-gen/beegfs-technology-requirements.html) sección desde el sitio web de NVIDIA al <INVENTORY>/packages/ directorio. Por ejemplo:

```
curl -o packages/opensm-libs-5.17.2.MLNX20240610.dc7c2998-
0.1.2310322.x86_64.rpm
https://linux.mellanox.com/public/repo/mlnx_ofed/23.10-
3.2.2.0/rhel9.3/x86_64/opensm-libs-5.17.2.MLNX20240610.dc7c2998-
0.1.2310322.x86_64.rpm
curl -o packages/opensm-5.17.2.MLNX20240610.dc7c2998-
0.1.2310322.x86_64.rpm
https://linux.mellanox.com/public/repo/mlnx_ofed/23.10-
3.2.2.0/rhel9.3/x86_64/opensm-5.17.2.MLNX20240610.dc7c2998-
0.1.2310322.x86_64.rpm
```
2. Inferior group vars/ha cluster.yml defina la siguiente configuración:

```
### OpenSM package and configuration information
eseries_ib_opensm_allow_upgrades: true
eseries_ib_opensm_skip_package_validation: true
eseries ib opensm rhel packages: []
eseries ib opensm custom packages:
    install:
      - files:
          add:
            "packages/opensm-libs-5.17.2.MLNX20240610.dc7c2998-
0.1.2310322.x86_64.rpm": "/tmp/"
            "packages/opensm-5.17.2.MLNX20240610.dc7c2998-
0.1.2310322.x86_64.rpm": "/tmp/"
      - packages:
          add:
            - /tmp/opensm-5.17.2.MLNX20240610.dc7c2998-
0.1.2310322.x86_64.rpm
            - /tmp/opensm-libs-5.17.2.MLNX20240610.dc7c2998-
0.1.2310322.x86_64.rpm
    uninstall:
      - packages:
          remove:
            - opensm
            - opensm-libs
        files:
          remove:
            - /tmp/opensm-5.17.2.MLNX20240610.dc7c2998-
0.1.2310322.x86_64.rpm
            - /tmp/opensm-libs-5.17.2.MLNX20240610.dc7c2998-
0.1.2310322.x86_64.rpm
eseries ib opensm options:
  virt_enabled: "2"
```
# <span id="page-16-0"></span>**Especifique la configuración de nodo de bloque común**

Especifique la configuración de nodos de bloque común con las variables de grupo (group\_var).

### **Descripción general**

La configuración que debería Apple a todos los nodos de bloque se define en group vars/eseries storage systems.yml. Normalmente incluye:

• Detalles sobre cómo el nodo de control Ansible debe conectarse a los sistemas de almacenamiento E-Series que se utilizan como nodos de bloques.

- Las versiones de firmware, NVSRAM y de unidad que deben ejecutar los nodos.
- Configuración global, que incluye la configuración de caché, la configuración de hosts y la configuración de cómo deben aprovisionarse los volúmenes.

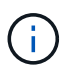

Las opciones establecidas en este archivo también pueden definirse en nodos de bloques individuales; por ejemplo, si se están utilizando modelos de hardware mixtos o tiene contraseñas diferentes para cada nodo. La configuración en nodos de bloque individuales tendrá prioridad sobre la configuración de este archivo.

### **Pasos**

Cree el archivo group vars/eseries storage systems. yml y rellenarlo de la siguiente manera:

1. Ansible no utiliza SSH para conectarse a los nodos de bloques y, en su lugar, utiliza API DE REST. Para lograrlo, debemos establecer:

ansible connection: local

2. Especifique el nombre de usuario y la contraseña para gestionar cada nodo. El nombre de usuario puede omitirse opcionalmente (y, de forma predeterminada, admin), si no es posible especificar cualquier cuenta con privilegios de administrador. Especifique también si los certificados SSL deben verificarse o ignorarse:

```
eseries system username: admin
eseries system password: <PASSWORD>
eseries_validate_certs: false
```
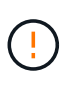

No se recomienda enumerar las contraseñas en texto sin formato. Use el almacén de Ansible o proporcione el eseries system password Al ejecutar Ansible con distribuidores de valor añadido de --extra.

3. Opcionalmente, especifique qué firmware de la controladora, NVSRAM y firmware de la unidad se debe instalar en los nodos. Deberá descargarse en el packages/ directorio antes de ejecutar Ansible. El firmware de la controladora E-Series y NVSRAM se pueden descargar ["aquí"](https://mysupport.netapp.com/site/products/all/details/eseries-santricityos/downloads-tab/) y el firmware de la unidad ["aquí"](https://mysupport.netapp.com/site/downloads/firmware/e-series-disk-firmware):

```
eseries firmware firmware: "packages/<FILENAME>.dlp" # Ex.
"packages/RCB_11.80GA_6000_64cc0ee3.dlp"
eseries firmware nvsram: "packages/<FILENAME>.dlp" # Ex.
"packages/N6000-880834-D08.dlp"
eseries drive firmware firmware list:
   - "packages/<FILENAME>.dlp"
    # Additional firmware versions as needed.
eseries_drive_firmware_upgrade_drives_online: true # Recommended unless
BeeGFS hasn't been deployed yet, as it will disrupt host access if set
to "false".
```
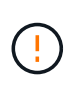

Si se especifica esta configuración, Ansible actualizará automáticamente todo el firmware, incluido el reinicio de las controladoras (si es necesario) sin ningún aviso adicional. Se espera que esto no sea disruptivo para la I/o del host de BeeGFS, pero podría provocar un descenso temporal del rendimiento.

4. Ajuste los valores predeterminados de configuración global del sistema. BeeGFS en NetApp suele recomendar las opciones y valores que se incluyen en esta lista, pero se pueden ajustar en caso necesario:

```
eseries_system_cache_block_size: 32768
eseries_system_cache_flush_threshold: 80
eseries system default host type: linux dm-mp
eseries system autoload balance: disabled
eseries system host connectivity reporting: disabled
eseries system controller shelf id: 99 # Required by default.
```
5. Configure las opciones predeterminadas de aprovisionamiento de volúmenes globales. BeeGFS en NetApp suele recomendar las opciones y valores que se incluyen en esta lista, pero se pueden ajustar en caso necesario:

```
eseries volume size unit: pct # Required by default. This allows volume
capacities to be specified as a percentage, simplifying putting together
the inventory.
eseries_volume_read_cache_enable: true
eseries_volume_read_ahead_enable: false
eseries_volume_write_cache_enable: true
eseries_volume_write_cache_mirror_enable: true
eseries volume cache without batteries: false
```
- 6. Si es necesario, ajuste el orden en el que Ansible seleccionará las unidades para los pools de almacenamiento y los grupos de volúmenes, teniendo en cuenta las siguientes prácticas recomendadas:
	- a. Enumere cualquier unidad (potencialmente menor) que se deben usar para los volúmenes de metadatos o gestión primero, y los volúmenes de almacenamiento en último lugar.
	- b. Asegúrese de equilibrar el orden de selección de las unidades en los canales de unidad disponibles según los modelos de bandeja de discos/compartimento de unidades. Por ejemplo, con EF600 y sin expansiones, las unidades 0-11 están en el canal de unidades 1 y las unidades 12-23 están en el canal de unidades. Por lo tanto, una estrategia para equilibrar la selección de conducción es seleccionar disk shelf:drive 99:0, 99:23, 99:1, 99:22, etc. En el caso de que haya más de un compartimento, el primer dígito representa el ID de bandeja de unidades.

```
# Optimal/recommended order for the EF600 (no expansion):
eseries storage pool usable drives:
"99:0,99:23,99:1,99:22,99:2,99:21,99:3,99:20,99:4,99:19,99:5,99:18,99
:6,99:17,99:7,99:16,99:8,99:15,99:9,99:14,99:10,99:13,99:11,99:12"
```
Haga clic en ["aquí"](https://github.com/netappeseries/beegfs/blob/master/getting_started/beegfs_on_netapp/gen2/group_vars/eseries_storage_systems.yml) para obtener un ejemplo de un archivo de inventario completo que representa la configuración común de nodos de bloques.

#### **Información de copyright**

Copyright © 2024 NetApp, Inc. Todos los derechos reservados. Imprimido en EE. UU. No se puede reproducir este documento protegido por copyright ni parte del mismo de ninguna forma ni por ningún medio (gráfico, electrónico o mecánico, incluidas fotocopias, grabaciones o almacenamiento en un sistema de recuperación electrónico) sin la autorización previa y por escrito del propietario del copyright.

El software derivado del material de NetApp con copyright está sujeto a la siguiente licencia y exención de responsabilidad:

ESTE SOFTWARE LO PROPORCIONA NETAPP «TAL CUAL» Y SIN NINGUNA GARANTÍA EXPRESA O IMPLÍCITA, INCLUYENDO, SIN LIMITAR, LAS GARANTÍAS IMPLÍCITAS DE COMERCIALIZACIÓN O IDONEIDAD PARA UN FIN CONCRETO, CUYA RESPONSABILIDAD QUEDA EXIMIDA POR EL PRESENTE DOCUMENTO. EN NINGÚN CASO NETAPP SERÁ RESPONSABLE DE NINGÚN DAÑO DIRECTO, INDIRECTO, ESPECIAL, EJEMPLAR O RESULTANTE (INCLUYENDO, ENTRE OTROS, LA OBTENCIÓN DE BIENES O SERVICIOS SUSTITUTIVOS, PÉRDIDA DE USO, DE DATOS O DE BENEFICIOS, O INTERRUPCIÓN DE LA ACTIVIDAD EMPRESARIAL) CUALQUIERA SEA EL MODO EN EL QUE SE PRODUJERON Y LA TEORÍA DE RESPONSABILIDAD QUE SE APLIQUE, YA SEA EN CONTRATO, RESPONSABILIDAD OBJETIVA O AGRAVIO (INCLUIDA LA NEGLIGENCIA U OTRO TIPO), QUE SURJAN DE ALGÚN MODO DEL USO DE ESTE SOFTWARE, INCLUSO SI HUBIEREN SIDO ADVERTIDOS DE LA POSIBILIDAD DE TALES DAÑOS.

NetApp se reserva el derecho de modificar cualquiera de los productos aquí descritos en cualquier momento y sin aviso previo. NetApp no asume ningún tipo de responsabilidad que surja del uso de los productos aquí descritos, excepto aquello expresamente acordado por escrito por parte de NetApp. El uso o adquisición de este producto no lleva implícita ninguna licencia con derechos de patente, de marcas comerciales o cualquier otro derecho de propiedad intelectual de NetApp.

Es posible que el producto que se describe en este manual esté protegido por una o más patentes de EE. UU., patentes extranjeras o solicitudes pendientes.

LEYENDA DE DERECHOS LIMITADOS: el uso, la copia o la divulgación por parte del gobierno están sujetos a las restricciones establecidas en el subpárrafo (b)(3) de los derechos de datos técnicos y productos no comerciales de DFARS 252.227-7013 (FEB de 2014) y FAR 52.227-19 (DIC de 2007).

Los datos aquí contenidos pertenecen a un producto comercial o servicio comercial (como se define en FAR 2.101) y son propiedad de NetApp, Inc. Todos los datos técnicos y el software informático de NetApp que se proporcionan en este Acuerdo tienen una naturaleza comercial y se han desarrollado exclusivamente con fondos privados. El Gobierno de EE. UU. tiene una licencia limitada, irrevocable, no exclusiva, no transferible, no sublicenciable y de alcance mundial para utilizar los Datos en relación con el contrato del Gobierno de los Estados Unidos bajo el cual se proporcionaron los Datos. Excepto que aquí se disponga lo contrario, los Datos no se pueden utilizar, desvelar, reproducir, modificar, interpretar o mostrar sin la previa aprobación por escrito de NetApp, Inc. Los derechos de licencia del Gobierno de los Estados Unidos de América y su Departamento de Defensa se limitan a los derechos identificados en la cláusula 252.227-7015(b) de la sección DFARS (FEB de 2014).

#### **Información de la marca comercial**

NETAPP, el logotipo de NETAPP y las marcas que constan en <http://www.netapp.com/TM>son marcas comerciales de NetApp, Inc. El resto de nombres de empresa y de producto pueden ser marcas comerciales de sus respectivos propietarios.